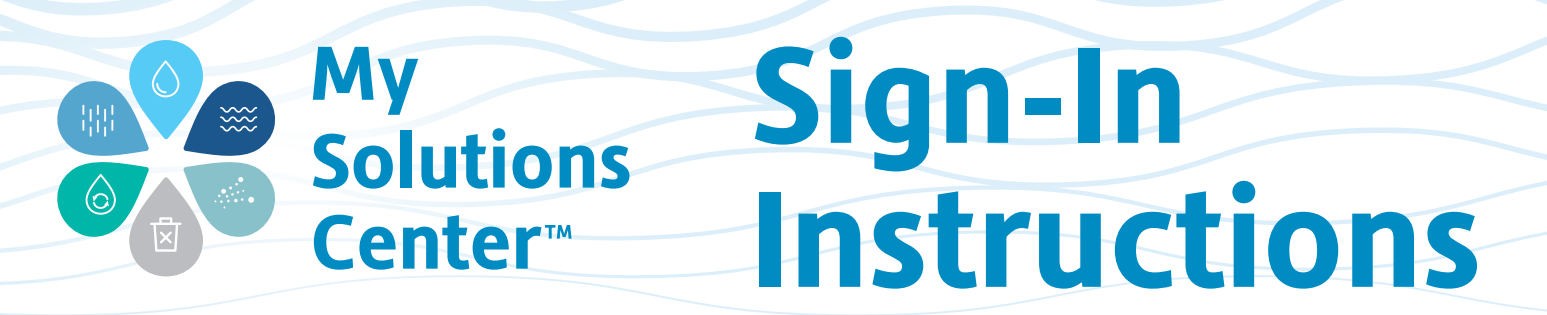

1. Do you have an account? Go to www.solmetex.com and click on the MY SOLUTIONS CENTER tab.

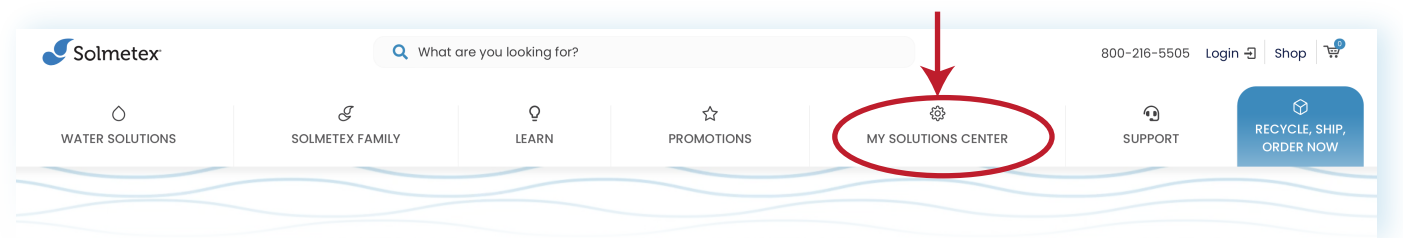

2. To find out if  $y_0$  an account, hit **click here** at the bottom of Sign

number.

Click **SUMBIT**.

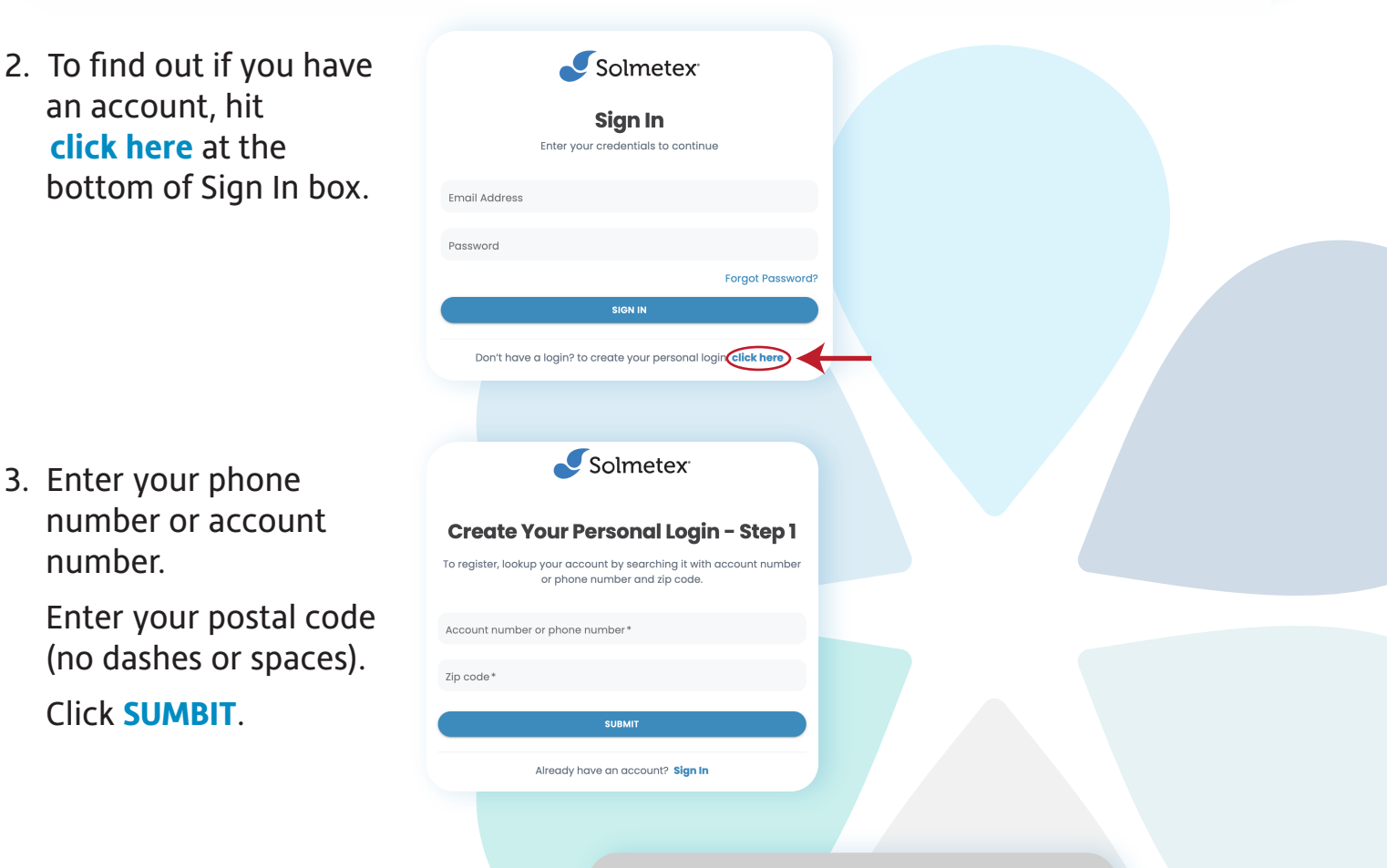

4. If your account appears in the Lookup Account box, click  **SUMBIT** to create your personal login. *Proceed to Step 5.*

 If your account does NOT appear, *Proceed to Step 6.* To continue with this account, please submit and proceed.If this is not your account please contact Solmetex at 800-216-5505 for assistance.

**Lookup Account** 

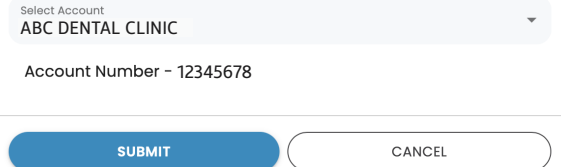

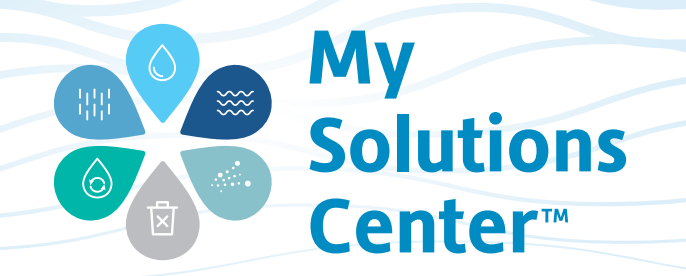

5. Fill in the required information and your login is created. You may now use this personal login to sign into the Solmetex® **My Solutions Center** at any time.

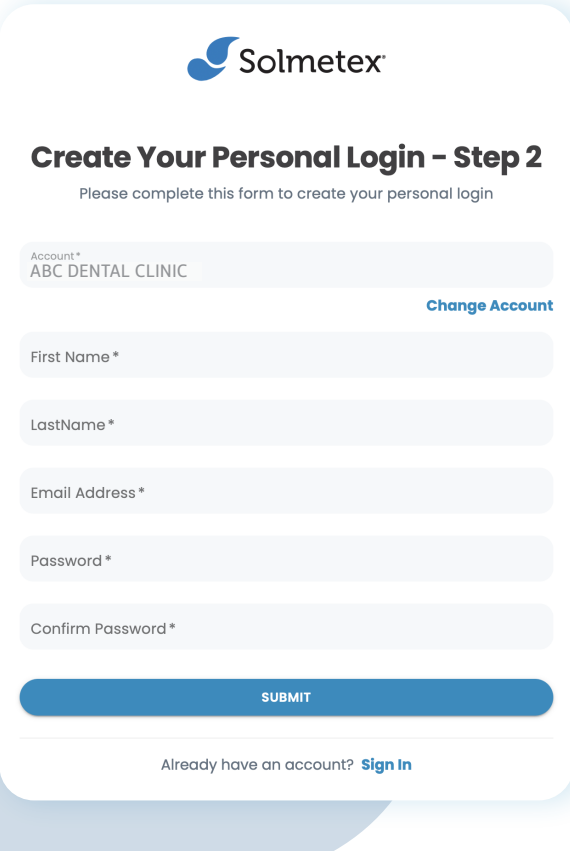

6. If you do not have an existing account, please contact Solmetex and we'll be happy to help.

Go to solmetex.com and click on  $\left( \Omega \right)$  chat at the bottom right corner of your screen to chat with a live agent, or call us at 800-216-5505 and press 1 for Customer Service.

After contacting Solmetex, a customer service representative will send you an email with your account number and sign-in instructions.

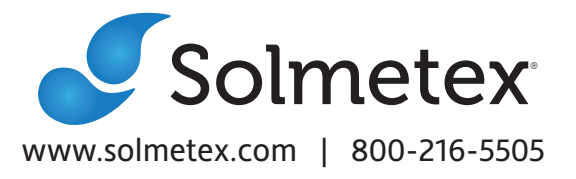